## SIEMENS 6SL31622AA000AA0

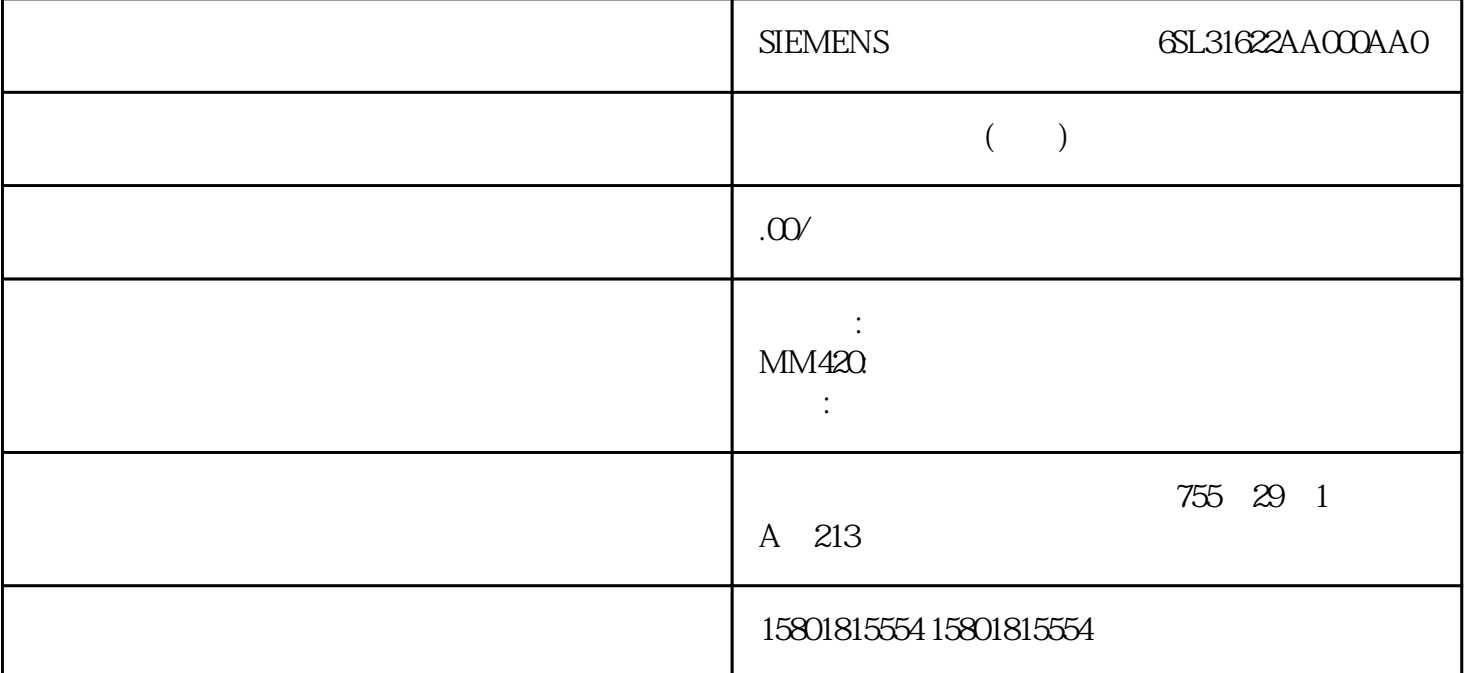

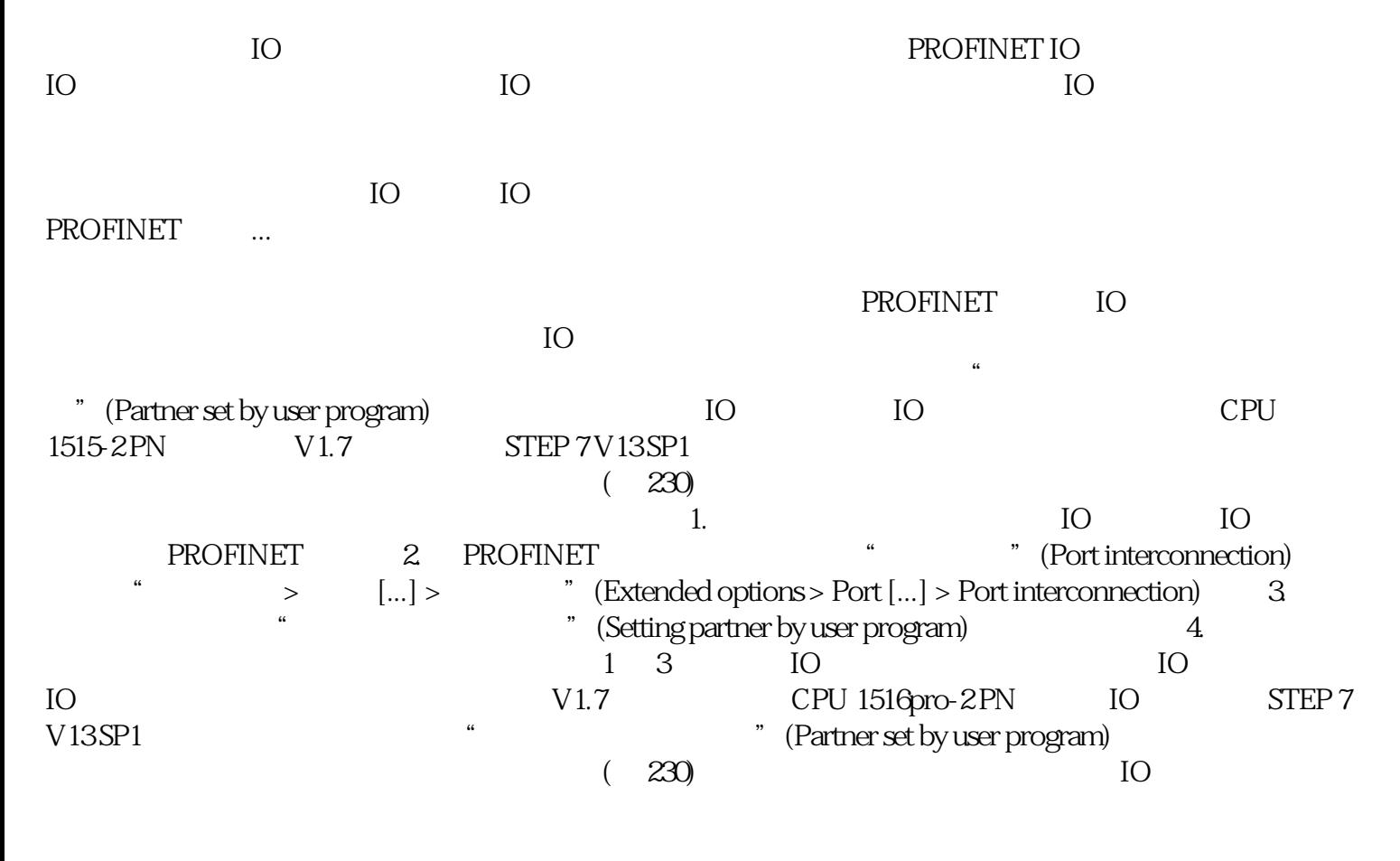

数据记录将存储在数据块中并使用"ReconfigIOSystem"指令传输到用户程序中 IO 控制器的 PROFINET

\* ReconfigIOSystem" RECORD VARIANT  $PLC$ 

we (Setting partner by user program)<br>J 并且此端口在数据记录或数据块响应中未列出,那么 CPU 将此端口设置为"任意伙伴"(any partner) CPU " " (any partner) 更多信息 有关数据记录基本结构以及使用指令"ReconfigIOSystem"的信息,请参见 STEP 7  $IO$  $\degree$  IO 系统的组态控制" 系统诊断: 如果可选 IO 设备被禁用,则 IO ", " (Online & Diagnostics) " (Setting partner by user program)  $\overline{a}$  $\rm IO$  web web  $\rm N$ > > \* (Properties > General > Project information) CPU PROFINET " "(Communication) " "(Parameter) IP The International IP  $\blacksquare$ web IO Web  $\hspace{1cm}$  " (deactivated) IO ( 211-212) Service Management of the IO Service MRP (Media Redundancy Protocol)  $MRP$  IO  $=$  IO  $IO$ 扩展单元的端口不得通过用户程序互连。 组态 IRT 时: 同步 IO 设备("IRT 设备")必须由组态定义,并且不得在标准机器的不同版本中更改。因 此,IRT 设备的端口不得通过用户程序互连。 但可以将 IRT 设备组态为可选 IO 设备。 还可以通过用户程序将 RT PROFIenergy PROFIenergy PROFIenergy PROFINET er PROFINET the profile of the profile profile profile profile profile profile profile profile profile profile profile profile profile profile profile profile profile profile profile profile profile profile profile profile 功能,必须通过 PROFINET IO 系统中的一个函数块将现有 IO 控制器"升 级"为"PROFIenergy PROFIenergy IO "PROFIenergy<br>"PROFIenergy PROFIenergy 控制器"发送到具体"PROFIenergy 设备"。每台"PROFIenergy 设备"都会单独决 定其对 PROFIenergy PROFIenergy PROFINET IO PROFIenergy "Start\_Pause" /"End\_Pause" PROFINET PROFIenergy / PROFIenergy "Start\_Pause"/"End\_Pause" zuijia IO PROFIenergy PROFIenergy PE\_START\_END PROFINET PROFINET START END PROFIenergy Start\_Pause End\_Pause  $\frac{p}{p}$  PE\_CMD end PROFIenergy Start\_Pause End\_Pause and Pause and the PROFINET PE\_CMD PROFIenergy PROFIenergy PE\_I\_DEV

PROFIenergy **PROFIenergy** 

 $\textrm{PE\_I\_DEV}$ 

STEP 7  $\hspace{1cm}$  " (Instructions) PROFIenergy

" Start\_Pause"

PE\_CMD

必须针对设备暂停的开始以及中断设备的准时重启编写一个顺序控制系统(取决于相应 PROFINET

 $\begin{tabular}{ll} \bf \end{tabular} \begin{tabular}{ll} \bf \end{tabular} \begin{tabular}{ll} \bf \end{tabular} \begin{tabular}{ll} \bf \end{tabular} \begin{tabular}{ll} \bf \end{tabular} \begin{tabular}{ll} \bf \end{tabular} \begin{tabular}{ll} \bf \end{tabular} \begin{tabular}{ll} \bf \end{tabular} \begin{tabular}{ll} \bf \end{tabular} \end{tabular} \begin{tabular}{ll} \bf \end{tabular} \begin{tabular}{ll} \bf \end{tabular} \begin{tabular}{ll} \bf \end{tabular} \begin{tabular}{ll} \bf \end{tabular} \begin{tabular}{ll$  $ET 200S$  I/O STEP 7 PROFIenergy PME DC24V/8A RO "<br>
saving for this potential group) PROFIenergy PROFIenergy PROFIenergy saving for this potential group) STEP 7

 $STEP 7$  PROFIenergy PROFIenergy (122)"